### **caad:arch:ethz**

PageMaker

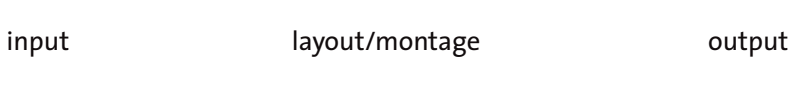

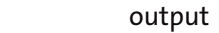

pdf eps

ps

o b e r f l ä c h e

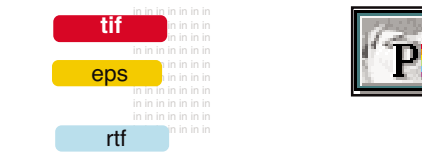

ren, Booklets und Zeitschriften.

extern verwaltbar.

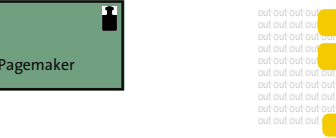

datei erstellen sichern drucken

# import/export Menueleiste .<br>Edit Layout Type Element Utilities View Window Hilfe booklet-pager Werkzeugpalette Paletten  $\frac{N}{N}$ **SOODE**  $\mathbf{p}$  . The  $\mathbf{p}$ **Excellence and** Objektparameter

selbstdefinierte Standardseiten Dokumentenseiten (schwarz = gerade geöffnet)

 $links + hillfen$ 

## z e i c h n u n g s a u f b a u

caad-module

# erstellen einer standardseite

PageMaker ist ein Seitenlayoutprogramm für die Erstellung von Newslettern, Broschü-

Texte, Graphiken, Tabellen, Diagramme und Bilder aus anderen Programmen werden durch Import- oder Verknüpfungsfunktionen eingefügt, sind also entweder intern oder

PageMaker wird von Adobe mit einer ganzen Reihe von anderen Programmen (Illustrator, GoLive, Photoshop, InDesign, ImageReady, etc.) angeboten, die untereinan-

der kompatibel sind, und jeweils einen anderen Schwerpunkt abdecken.

beim Öffnen einer neuen Datei erscheint diese Leiste, in der Grösse, Auflösung, Ränder und Layout des Dokuments definiert werden

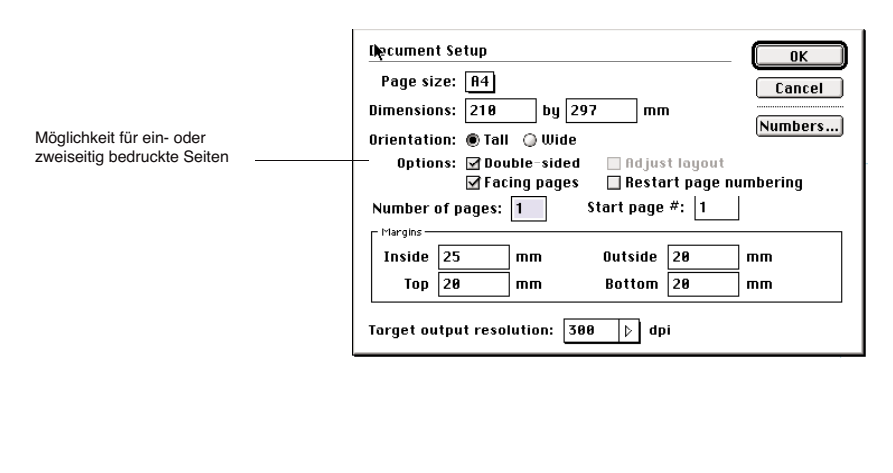

als erstes definiert man eine oder mehrere Standardseiten, was später das Layouten erleichtert.

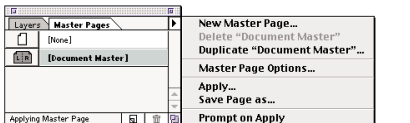

**Adiust Lavout** 

nach Öffnen der Standardseite wird mit Linien, Texten und Hilfslinien das Standardlayout definiert (Ränder, Faltlinien, Bild- und Textpositionen) -> kann später jederzeit geändert werden

### **File Midit Layout Type Element Utilities View Window Hilfe**

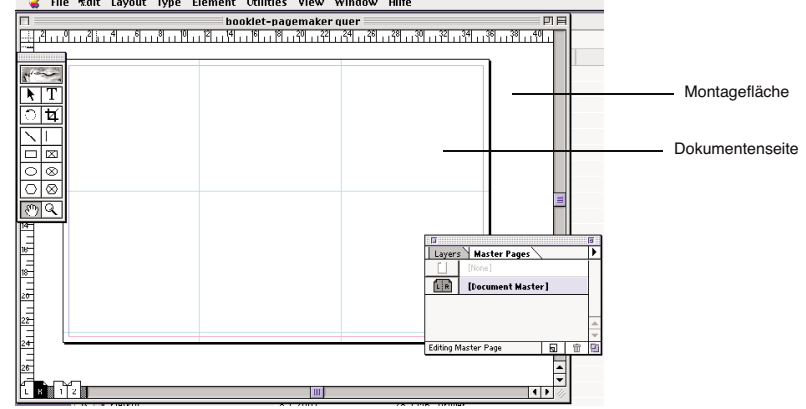

hier eine Auswahl an Handbücher und Onlinehilfen über PageMaker

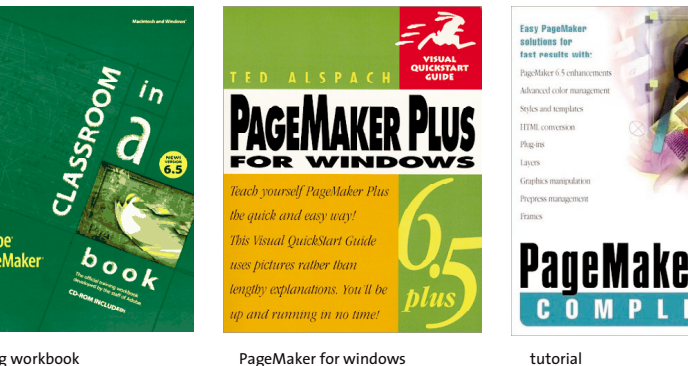

training workbook ISBN 15683037X

 $\overline{\mathbf{W}}$ 

ISBN 0201354608

tutorial ISBN 1568303319

http://www.adobe.com/products/tips/pagemaker.html http://www.svprint.com/pmscripting.html http://www.oz.net/~vsamarsk/PageMakerScripting.htm http://www.stud.arch.ethz.ch/html/e29tutorials/mac/Pagemaker/

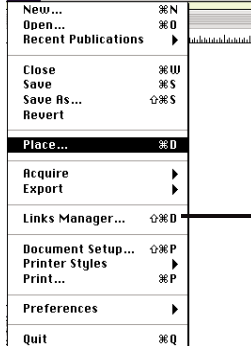

**File Edit Layout Type Element Uti** 

Möglichkeit für direkt eingesetzte oder extern

Dateien mit integrierten Graphiken vereinen alles in einem Dokument, können aber dafür sehr gross

solche mit externen Graphiken besitzen einen dazugehörenden Bildordner, und sind leichter zu

zu beachten: dazugehörenden Ordner nicht verschieben, sonst werden die Bilder nicht mehr gefunden, und können nicht zugeordnet werden.

erfolgt mit dem Befehl POSITIONIEREN / PLACE über die Menueleiste worauf dieses Fenster erscheint, für den Auswahl des einzusetzenden Dokuments

Texte können ausserdem direkt mit den Befehlen COPY und PASTE in einen leeren Rahmen eingesetzt werden

verwaltete Graphiken:

werden

updaten.

über den Links Manager kann man die bestehenden Verknüpfungen zu den Bildern und Dateien überprüfen, aktualisieren und verändern

 $\boxed{\bullet \text{shots} \neq }$ 

**Place** es independent graphic

Options: Show filter preferences

—<br>⊠Retain cropping data

**E** Betain format

Replacing entire graphic

**Place document** 

**Example 18**<br> **Example 18**<br> **Example 18**<br> **Example 18**<br> **Example 18**<br> **Example 18**<br> **Example 18**<br> **Example 18**<br> **Example 18**<br> **Example 18**<br> **Example 18** 

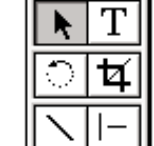

 $\circ$ 

 $\circ$ 

ক্ষ

 $\begin{array}{|c|c|}\n\hline\n\end{array}$ 

**Cancel** 

Macintosh HD

Find Agai

Place UBL...

**CMS Source...** 

 $\mathbb E$  Convert quotes

Read tans

Eject

**Desktop** 

Kind TIFF Size 108K  $\begin{array}{|c|} \hline \end{array}$  Find...

 $\overline{\phantom{a}}$ 

Zeigefunktion (markiert, verschiebt und ändert) Texttool

werkzeuge <sup>+</sup> <sup>z</sup> <sup>o</sup> <sup>o</sup> <sup>m</sup> i <sup>n</sup> g

Rotationsfunktion (markiert und rotiert) Schneidefunktion (beschneidet Graphiken)

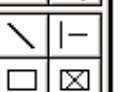

 $\otimes$ 

 $\otimes$ 

Q

Festwinkelfunktion (zeichnet vertikale und horizontale Linien)

Rechteckfunktion

Linienfunktion

als Platzhalter für Graphiken oder Texte<br>
oder als Leerrahmen oder als Leerrahmen

```
Polygonfunktion
```
nützlich

Handtool (zum Bewegen der Seite)

Zoomfunktionen:

- wenn sie aktiviert ist, erscheint eine bewegliche Lupe mit Pluszeichen: Vergrösserungsfunktion per Mausklick ins Bild oder ein Feld aufspannen - bei gleichzeitigem Gedrückthalten der  $\operatorname{\mathsf{R}}$  -Taste erscheint eine Minus-Lupe: Verkleinerungsfunktion

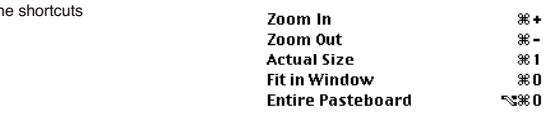

Hilfslinien zieht man mit dem Pfeilsymbol direkt aus der Mass-stabsleiste, sie sind leicht verschiebbar, man kann sie wieder vom Blatt ziehen (= löschen), sie können auf Wunsch alle ausgeblendet werden und sind beim Drucken unsichtbar

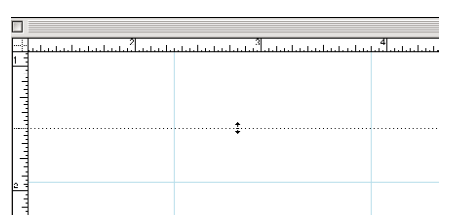

Parameter Leiste: zeigt die Koordinaten, Ausrichtung und andere Eigenschaften des angewählten Objekts an, ermöglicht seine Modifizierung durch Verändern der Parameter direkt in der Leiste

zu beachten: die Leiste ändert sich je nach angewähltem Objekt (Rahmen, Textrahmen, markierte Schrift, Bild)

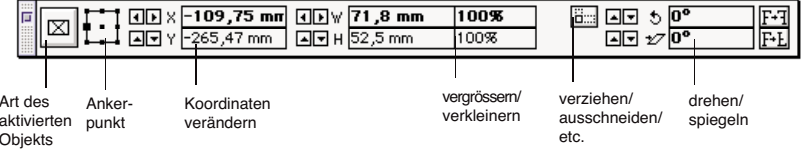

### textabsätze + formate ebenen + farben

**Sas siel des Henschen**<br>ist somit seitlosigkeit<br>oder zumindest eine unabhängigkeit von norma-<br>Len verlauf der seit.<br>Extremzeit ist dennach plaishbodoutond mit<br>pluck, voil man sich der ு. FI FILE SOLUTION TO THE SALE OF THE SALE OF THE SALE OF THE SALE OF THE SALE OF THE SALE OF THE SALE OF THE SALE OF THE SALE OF THE SALE OF THE SALE OF THE SALE OF THE SALE OF THE SALE OF THE SALE OF THE SALE OF THE SALE O ist som it seitlosigkeit | nicht mehr penterverfen<br>| pder zumindest eine un- | muss. | pa.Ar ist bei und communication of the second contract the second contract of the second contract of the second contract of the second contract of the property of the second contract of the second contract of the second contract of the

Formate

**Styles** 

[No style]

.<br>Riidlegende

**Fließtext** 

kleinlinks

kleinrechts

Normal

sans-d

sans-kleir

beschreibungstext

Hängender Einzug

眉

। बाक ख

in den vorgezeichneten Rahmen wird mit den COPY + PASTE -Funktionen ein Text z.B. aus Word eingesetzt, der über mehrere Spalten weiterfliessen soll: die rote Markierung steht für mehr Text, der im Moment noch unsichtbar ist

> Verkettung der einzelnen Textblöcke: auf den unteren Textobjektanfasser des ersten Blockes klicken - es erscheint das Zeichen für Verknüpfen anschliessend auf den nächsten vorgezeichneten Leerrahmen klicken, woraufhin der Text in in die nächste Spalte weiterfliesst.

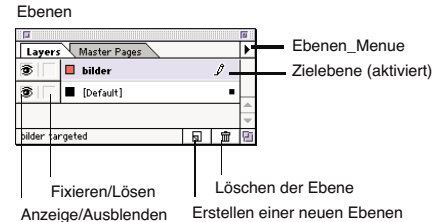

- erleichtert die Markierung von übereinanderliegenden Elementen - ermöglicht einen schnelleren Bildschirmaufbau durch Ausblenden von Ebenen, - zur Aufbewahrung von verschiedenen Versionen z.B. in verschiedenen Sprachen

### d a t e i f o r m a t e

einzusetzende Bilder in TIF, PICT, JPG -> s. o. unter ,einsetzen von graphiken'

Linienzeichnungen(Vektoren) als EPS

Texte als DOC, RTF oder direkt mit den COPY + PASTE Funktionen (-> RTF)

das programmeigene Dateiformat ist PageMaker-Datei (p65)

Zwei erweiterte Exportfunktionen ermöglichen es, Dateien elektronisch zu veröffentlichen:

- PDF (Portable Document Format), das in verschiedenen Systemen angesehen, gemeinsam genutzt und gedruckt werden kann. das PDF aus Pagemaker hat aber nur eine Auflösung von 72dpi; für eine PDF-Datei in besserer Qualität muss zuerst eine PS-Datei aus dem Druckermenu gesichert werden, diese mit AcrobatDistiller öffnen und dann das PDF erstellen (siehe Booklet: Acrobat)

- HTML (Hypertext Markup Language), um die Datei im Internet mit z.B. Internet Explorer oder Netscape zu veröffentlichen; die Ergebnisse sind aber häufig nicht befriedigend, also nicht zu empfehlen.

hier werden verschiedene Schriftenformate definiert, die Formate\_Menue: Erstellen von neuen Formaten, Optionen

demnach immer wieder eingesetzt werden können und somit das Arbeiten mit verschiedenen Schriften erleichtern

Schriftenänderung eines bereits geschriebenen Textes: der ausgewählte Text muss markiert werden, also schwarz erscheinen, um dann verändert werden zu können

> durch ein Doppelklick öffnet sich das Pop-up Fenster, in welchem das Format der Schrift definiert wird

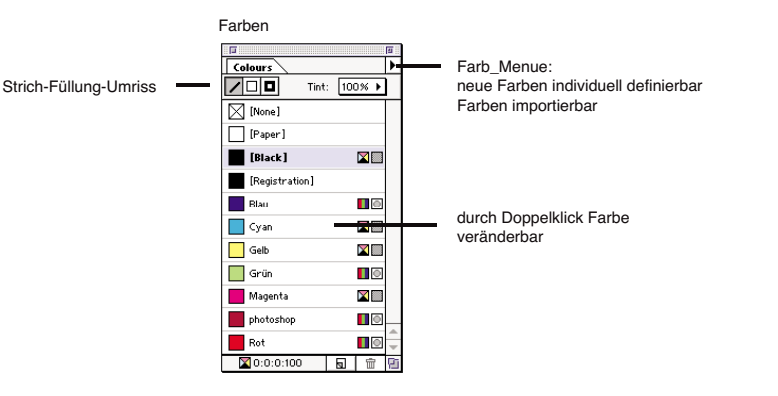

zum Arbeiten mit Ebenen:

**in**

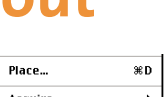

**out**

Export

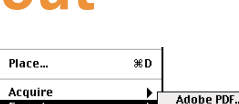

HTML...

Graphic.

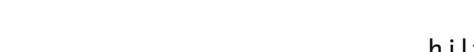